# **IT-News**

## **[Spamfilter](https://dw.steinbeis.schule/doku.php?id=it-news:spamfilter)**

Eingehende Mails werden nach Spam und Viren durchsucht. Wird eine Mail an Spam klassifiziert, so wird sie entweder:

- abgelehnt wenn die Spamwahrscheinlichkeit sehr hoch war
- im Betreff mit einem Hinweis auf Spamverdacht versehen und in den normalen Posteingang gelegt.

Es kommt natürlich auch vor, dass unser Spamfilter Spam nicht erkennt.

Unser Spamfilter ist allerdings lernfähig. Er benötigt dafür aber Trainingsdaten. Bitte Spams nicht einfach löschen oder ignorieren, sondern in den *Junk*-Ordner verschieben. Dies geht in unserem Online-Mailclient in dem man die Mail markiert und dann das Icon Junk (Daumen nach unten) klickt:

 $\pmb{\times}$ 

Unter Thunderbird ist der Junk-Button direkt bei der Mailansicht:

 $\pmb{\times}$ 

Allerdings ist darauf zu achten, dass in den Einstellungen die Option when I mark messages as junk: Move them to "Junk" folder aktiviert ist:

 $\pmb{\times}$ 

Wenn der Spam-Filter fleißig mit Trainingsdaten gefüttert wird, kann dadurch das Spam-Aufkommen in Zukunft deutlich reduziert werden.

2024/04/07 08:44 · da

#### **[Drucken aus den VMs](https://dw.steinbeis.schule/doku.php?id=it-news:drucken_aus_den_vms)**

Die ersten VMs (Office, TIA, SolidWorks) sind bereits umgestellt, so dass Drucken aus den VMs möglich ist. Es werden automatisch die gleichen Drucker eingerichtet, die auch unter Linux verfügbar sind.

2024/03/18 06:22 · da

#### **[Neues von den VMs](https://dw.steinbeis.schule/doku.php?id=it-news:neues_von_den_vms)**

Die Hilfsprogramme zum Starten, Erzeugen, Hochladen usw. von VMs wurden überarbeitet. In diesem Zuge müssen die Starter im FVS-Menü einmalig neu initialisiert werden. Hierfür findet sich der Starter "Sync-Starters" im FVS-Menü. Einfach starten, danach ist das FVS-Menü wieder mit den aktuellen VMs gefüllt.

2024/02/08 19:39 · da

#### **[Klassenverteiler](https://dw.steinbeis.schule/doku.php?id=it-news:klassenverteiler)**

Für Klassen- und Schularten gibt es Emailverteiler, die an Lehrerinnen und Lehrer der Klasse verteilen.

z.B.:

- t bs@pn.steinbeis.schule (Lehrerinnen und Lehrer der Schulart Berufsschule)
- t\_e1fv@pn.steinbeis.schule (Lehrerinnen und Lehrer der Klasse E1FV)

Die Emailadressen sind im systemweiten Adressbuch hinterlegt.

2024/01/24 11:45 · da

### **[Drucken auf den Kopierern](https://dw.steinbeis.schule/doku.php?id=it-news:drucken_auf_den_kopierern)**

Die Kopierer Karlstraße 1. OG, 4. OG sowie in der Charlottenstraße können von Lehrern als Drucker abonniert werden. In der Schulkonsole (unter Einschreiben) den entsprechenden Drucker auswählen:

- r124epsonwfc21000 (Kopierer 1. OG Karlstr.)
- r402taskalfa (Kopierer 4. OG Karlstr.)
- c161taskalfa (Charlottenstr. 1. OG)

Nach der nächsten Anmeldung steht der Drucker zur Verfügung. Beachten Sie bitte, dass Ihre Druckaufträge direkt ausgedruckt werden (**ohne** Abrufcode).

2024/01/21 10:44 · da

[Ältere Einträge >>](https://dw.steinbeis.schule/doku.php?id=it-news&first=5)

- 2024:
	- [Januar](https://dw.steinbeis.schule/doku.php?id=it-news&blogarchive=2024-01)
	- [Februar](https://dw.steinbeis.schule/doku.php?id=it-news&blogarchive=2024-02)
	- [März](https://dw.steinbeis.schule/doku.php?id=it-news&blogarchive=2024-03)
	- [April](https://dw.steinbeis.schule/doku.php?id=it-news&blogarchive=2024-04)

### **0 Beiträge für den Mai 2024**

#### **News-Feed**

Die IT-News stehen auch per News-Feed unter der Adresse zur <https://dw.steinbeis.schule/feed.php?ns=it-news&linkto=current&content=html> Verfügung. Der Abruf kann mittels eines Feed-Readers (z.B. Thunderbird) erfolgen.

From: <https://dw.steinbeis.schule/>- **FvS - DokuWiki**

Permanent link: **<https://dw.steinbeis.schule/doku.php?id=it-news>**

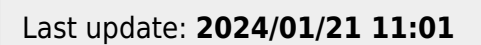

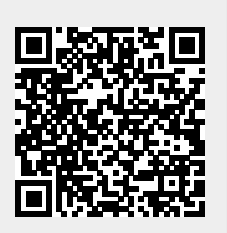